# セットアップガイド

### **I-O DATA**

M-MANU201468-03

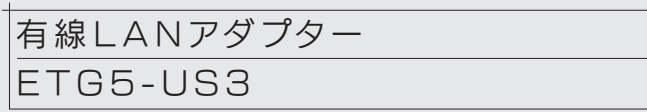

お買い上げ時のレシートや領収書はご購入日を証明するものです。大切に 保管してください。詳しくは裏の【ハードウェア保証規定】をご覧ください。

### 使用上のご注意

- パソコンから本製品へのアクセス中に、パソコンの電源を切ったり、 リセットしないでください。
- パソコンの省電力機能(スタンバイ、レジューム、ハイバネーションなど) を使用しないように設定してください。(パソコンの取扱説明書参照)
- ご利用のパソコンにより、充分な実効通信速度が得られない場合が あります。
- 一台のパソコンに本製品を2台以上接続して、使用することはできません。

# ■Windows 10での使用方法 (初期設定)

インストールは、本製品を取り付けないでおこないます。 (インストールが完了した後に本製品を取り付けます。手順4参照) ※ 先に本製品を取り付けてしまった場合は、取り外してください。

### まだ本製品を取り付けないでください

以上で、デバイスドライバーのインストールは完了です。 本製品と、モデムやルーター等をLANケーブルでつなぎ、 インターネットをお楽しみください。

以上で、デバイスドライバーのインストールは完了です。 本製品と、モデムやルーター等をLANケーブルでつなぎ、 インターネットをお楽しみください。

### http://www.iodata.jp/r/4856

CD-ROMドライブがない場合や、最新のドライバーは以下から ダウンロードして実行してください

### 1 添付のサポートソフトCD-ROMをセット

画面にしたがって、[AUTORUN.EXEの実行]をクリックしてください。 自動再生の画面が表示された場合

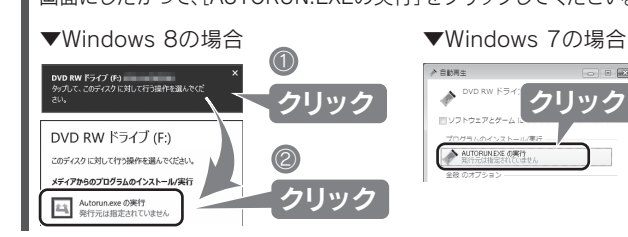

[コンピューター]を開き、CD-ROMアイコンをダブルクリックしてください。 メニュー画面が表示されない場合

[はい]をクリックしてください。 ユーザーアカウント制御の画面が表示された場合

**A5** セキュリティー関連のソフトウェアの機能を一部解除す 作する場合があります。詳しくは、セキュリティー関連のソフト ウェアメーカーにお問い合わせください。

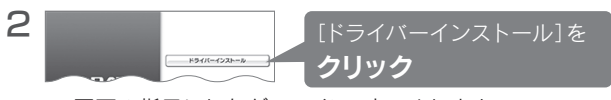

⇒ 画面の指示にしたがってインストールします。

### 3 画面の指示にしたがい、インストールする

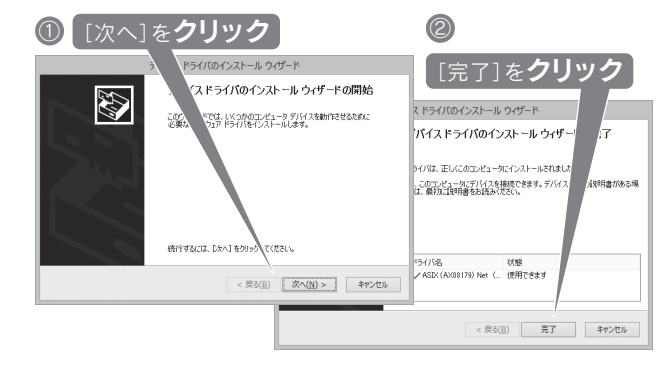

インストールは、本製品を取り付けないでおこないます。 (インストールが完了した後に本製品を取り付けます。手順8参照) ※ 先に本製品を取り付けてしまった場合は、取り外してください。

### まだ本製品を取り付けないでください

### http://www.iodata.jp/r/4856

1 添付のサポートソフトCD-ROMをセット

CD-ROMドライブがない場合や、最新のドライバーは以下から ダウンロードして実行してください

### 2 デスクトップ上のCD-ROMアイコンを開く

### Q.インターネットに接続できない

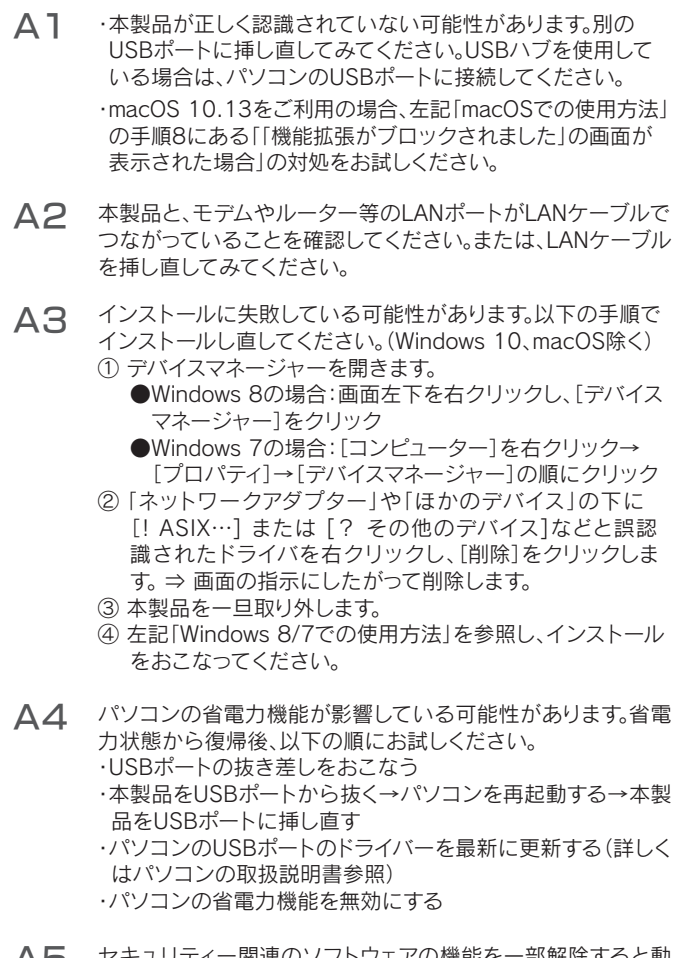

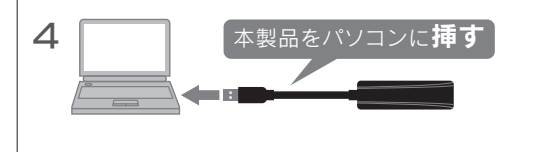

お使いになる方への危害、財産への損害を未然に防ぎ、安全に正しくお使いいただくための注意 事項を記載しています。ご使用の際には、必ず記載事項をお守りください。

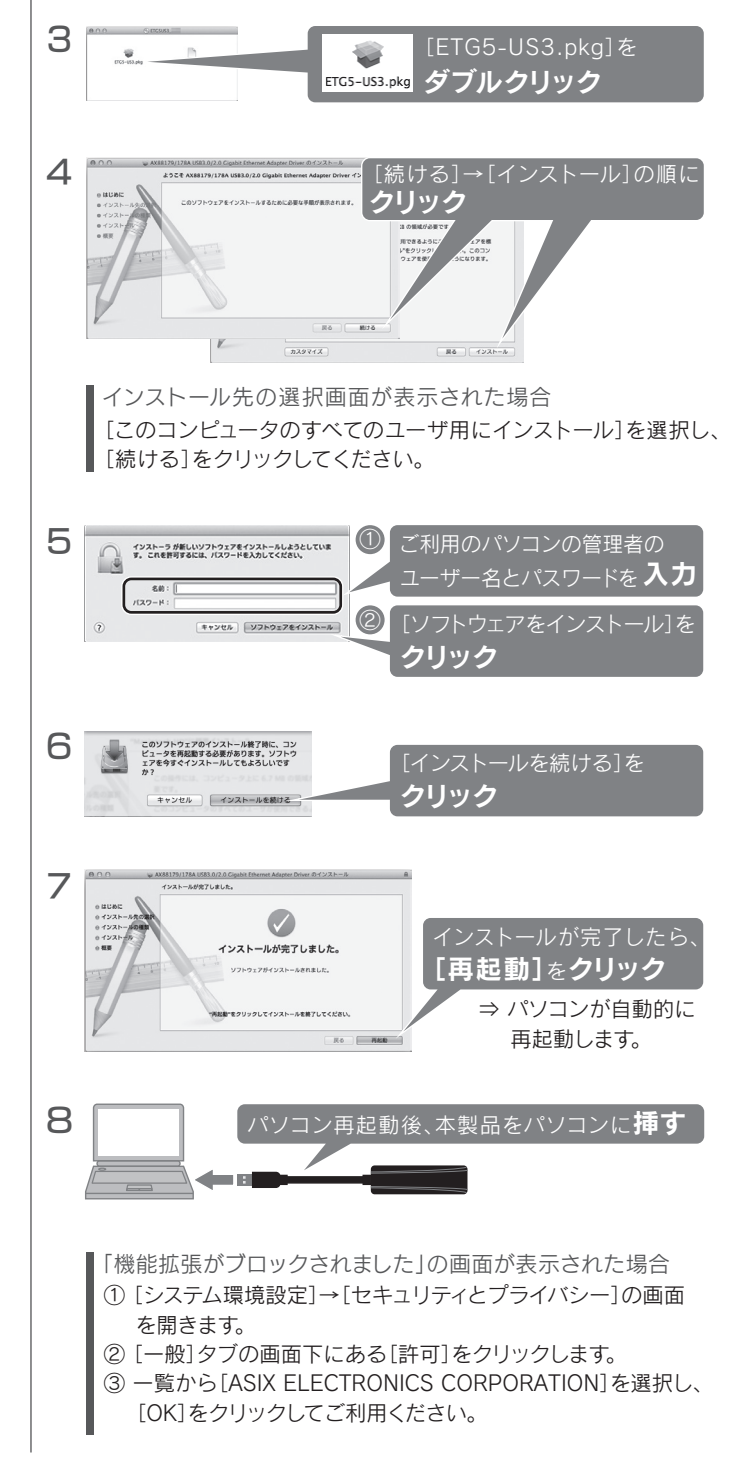

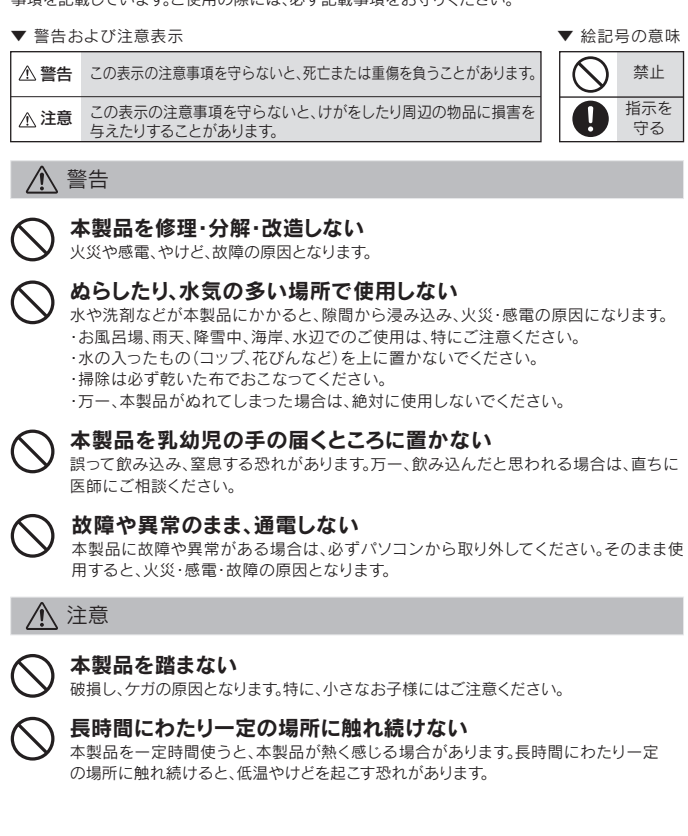

## 安全のために

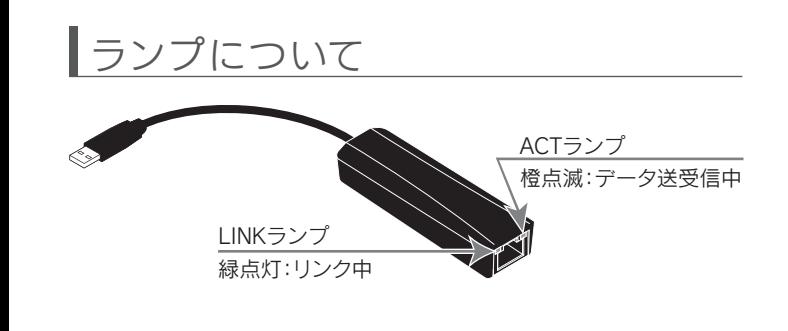

この装置は、クラスB情報技術装置です。この装置は、家庭環境で使用することを目的と していますが、この装置がラジオやテレビジョン受信機に近接して使用されると、受信 障害を引き起こすことがあります。取扱説明書に従って正しい取り扱いをして下さい VCCL-B

### |Windows 8/7での使用方法 «<sub>柳殿窓</sub> → | macOSでの使用方法 «<sub>柳殿窓</sub> → → → | 困ったときには

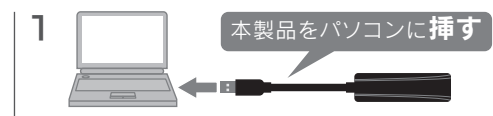

### 添付CD-ROMのインストールは不要です。

以上で、接続は完了です。 本製品と、モデムやルーター等をLANケーブルでつなぎ、 インターネットをお楽しみください。

- 1) 本製品及び本書は株式会社アイ・オー・データ機器の著作物です。したがって、本製品及び本書の 一部または全部を無断で複製、複写、転載、改変することは 法律で禁じられています。
- 2) 本製品は、医療機器、原子力設備や機器、航空宇宙機器、輸送設備や機器、兵器システムなどの人命 に関る設備や機器、及び海底中継器、宇宙衛星などの高度な信頼性を必要とする設備や機器とし ての使用またはこれらに組み込んでの使用は意図されておりません。これら、設備や機器、制御シ ステムなどに本製品を使用され、本製品の故障により、人身事故、火災事故、社会的な損害などが 生じても、弊社ではいかなる責任も負いかねます。設備や機器、制御システムなどにおいて、冗長設 計 火災延焼対策設計 誤動作防止設計など 安全設計に万全を期されるようご注意願います
- 3) 本製品は日本国内仕様です。本製品を日本国外で使用された場合、弊社は一切の責任を負いかわま す。また、弊社は本製品に関し、日本国外への技術サポート、及びアフターサービス等を行っておりま せんので、予めご了承ください。(This product is for use only in Japan. We bear no responsibility for anydamages or losses arising from use of, or inability to use, this product outside Japan andprovide no technical support or after-service for this product outside Japan.)
- 4) 本製品を運用した結果の他への影響については、上記にかかわらず責任は負いかねますのでご了承ください。

【ご注意】 ユーザー登録にはシリアル番号(S/N)が必要となりますので、メモしておいてください。シリアル番 号(S/N)は本製品貼付のシールに印字されている12桁の英数字です。(例:ABC1234567ZX)

【ユーザー登録はこちら】・・・https://ioportal.iodata.jp/

取扱説明書(本製品外箱の記載を含みます。以下同様です。)等にしたがった正常な使用状態で故障し た場合、お買い上げ日が記載されたレシートや納品書をご提示いただく事により、お買い上げ時より 1年間、無料修理または弊社の判断により同等品へ交換いたします。

> 弊社は、日本国内のみにおいて本保証規定に従った保証を行います。本製品の海外でのご使用につきましては 弊社はいかなる保証も致しません。 Our company provides the service under this warranty only in Japan.

弊社のハードウェア保証は、ハードウェア保証規定(以下「本保証規定」といいます。)に明示した条件のもとにおいて、アフターサービスとして、弊社製品(以下「本製品」といいます。)の無料での修理または交換をお約束するものです。

### 1 保証内容

保証の対象となるのは本製品の本体部分のみとなります。ソフトウェア、付属品・消耗品、または本製品 もしくは接続製品内に保存されたデータ等は保証の対象とはなりません。

### 2 保証対象

【マニュアルアンケートはこちら】 。<br>よりよいマニュアル作りのためアンケートにご協力願います。

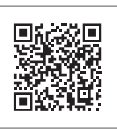

- 1) 修理を弊社へご依頼される場合は、本製品と本製品のお買い上げ日が記載されたレシートや納品 書等を弊社へお持ち込みください。本製品を送付される場合、発送時の費用はお客様のご負担、弊 社からの返送時の費用は弊社負担とさせていただきます。
- 2) 発送の際は輸送時の損傷を防ぐため、ご購入時の箱・梱包材をご使用いただき、輸送に関する保証 および輸送状況が確認できる業者のご利用をお願いいたします。弊社は、輸送中の事故に関しては 責任を負いかねます。
- 3) 本製品がハードディスク・メモリーカード等のデータを保存する機能を有する製品である場合や本 製品の内部に設定情報をもつ場合、修理の際に本製品内部のデータはすべて消去されます。弊社で はデータの内容につきましては一切の保証をいたしかねますので、重要なデータにつきましては必 ず定期的にバックアップとして別の記憶媒体にデータを複製してください。
- 4) 弊社が修理に代えて交換を選択した場合における本製品、もしくは修理の際に交換された本製品 の部品は弊社にて適宜処分いたしますので、お客様へはお返しいたしません。

### 4 修理

### 5 免責

- 1) 本製品の故障もしくは使用によって生じた本製品または接続製品内に保存されたデータの毀損・ 消失等について、弊社は一切の責任を負いません。重要なデータについては、必ず、定期的にバック アップを取る等の措置を講じてください。
- 2) 弊社に故意または重過失のある場合を除き、本製品に関する弊社の損害賠償責任は理由のいかん を問わず製品の価格相当額を限度といたします。
- こっしった品。。<br>3) 本製品に隠れた瑕疵があった場合は、この約款の規定に関わらず、弊社は無償にて当該瑕疵を修理し、ま たは瑕疵のない製品または同等品に交換いたしますが、当該瑕疵に基づく損害賠償責任を負いません。

### 6 保証有効範囲

【商標について】

記載されている会社名、製品名等は一般に各社の商標または登録商標です。

【使用ソフトウェアについて】

本製品は、GNU General Public License Version2.June 1991に基づいたソフトウェアが含まれています。 変更済みGPL対象モジュール、GNU General Public License、及びその配布に関する条項については、弊 ーールのエンジャンフェール、これら Sundial - take ElschotXXX このおかになり SAAAPコン こにい -<br>社のホームページにてご確認ください。これらのソースコードで配布されるソフトウェアについては、弊社な らびにソフトウェアの著作者は一切のサポートの責を負いませんのでご了承ください。

【本製品の廃棄について】

本製品を廃棄する際は、地方自治体の条例にしたがってください。

### ジャンボフレームを有効にすると、データの転送効率が アップし、転送速度の向上に貢献します。ジャンボフレーム を利用する場合は、以下の手順で設定してください。

ご利用のネットワーク機器がジャンボフレームに対応しているか は、ネットワーク機器の取扱説明書にてご確認ください。 またmacOSではジャンボフレームはご利用いただけません。 ジャンボフレームを利用するには、通信経路にあるすべてのネット ワーク機器がジャンボフレームに対応している必要があります

> 〒920-8513 石川県金沢市桜田町2丁目84番地 株式会社 アイ・オー・データ機器 修理センター 宛

### 1 デバイスマネージャーを開く

- Windows 10/8の場合
- 画面左下を右クリックし、[デバイスマネージャー]をクリック ■ Windows 7の場合

 [コンピューター]を右クリック→[プロパティ]→[デバイスマネー ジャー]の順にクリック

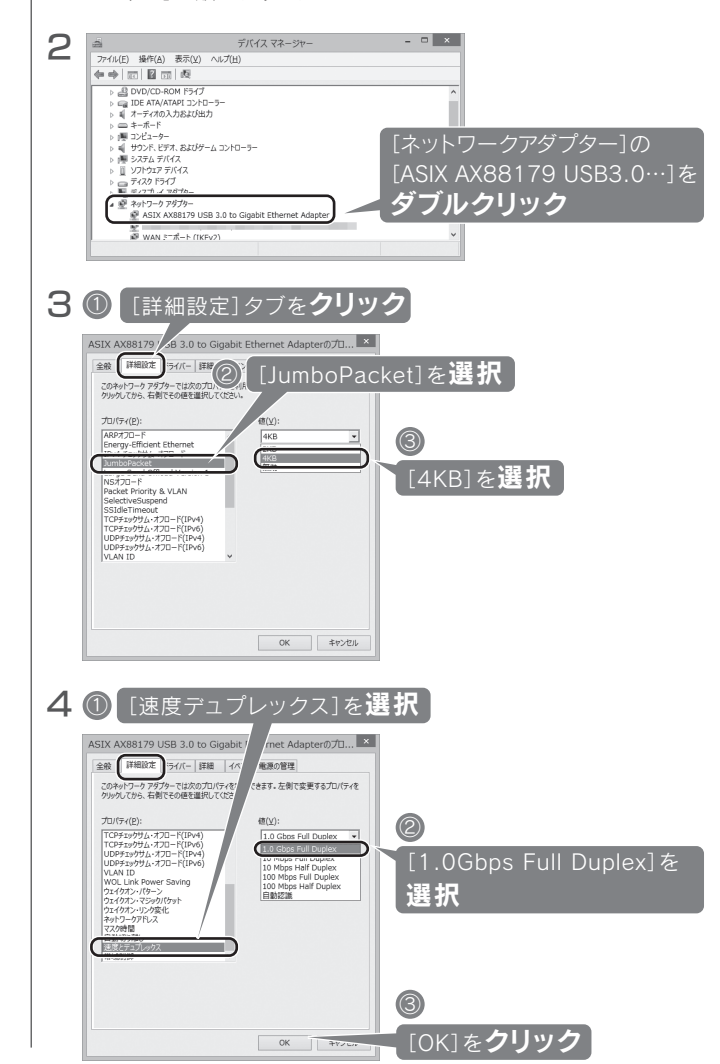

以上で設定は完了です。

### 本製品のデバイスドライバーを削除する方法を説明しま す。必要に応じてご覧ください。

※ Windows 10、macOSではアンインストールは必要ありません。

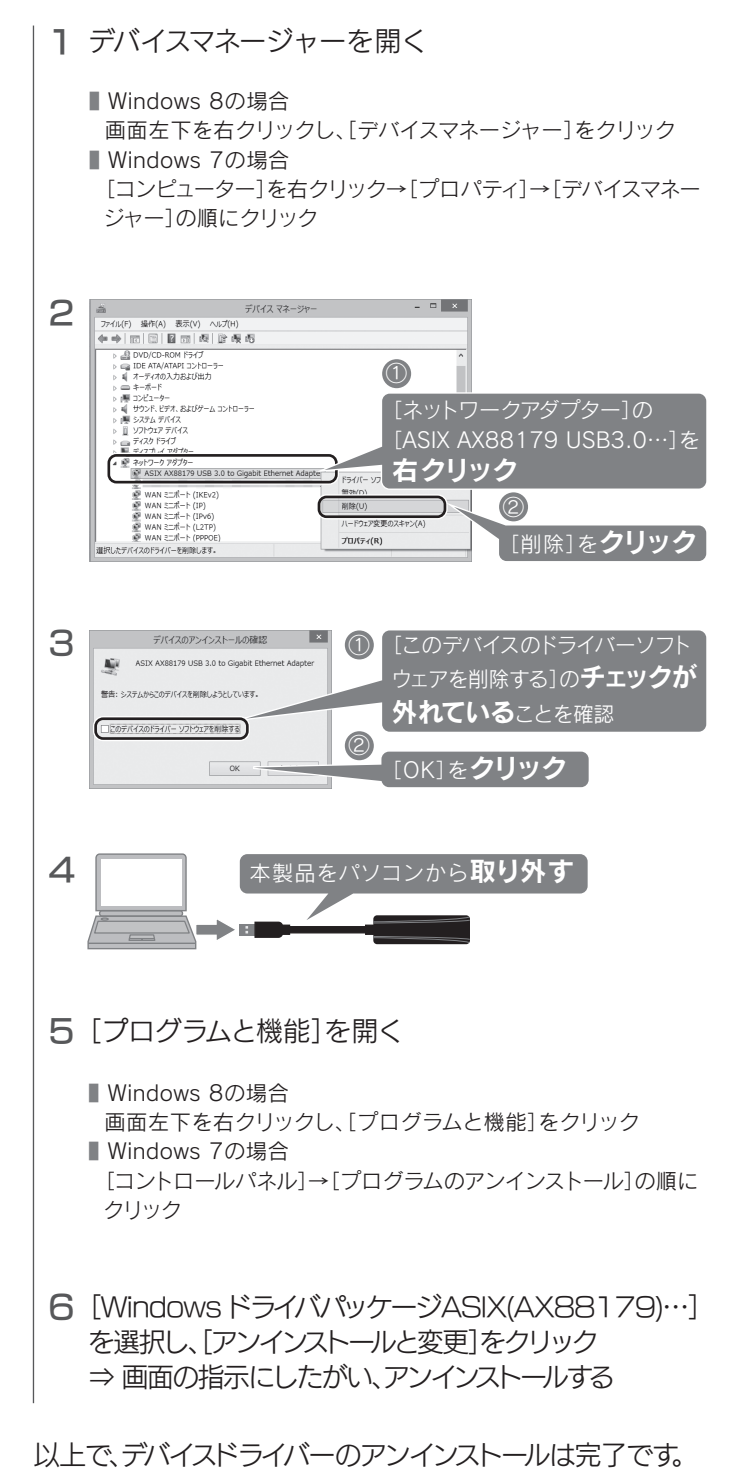

# <u>|</u>アンインストール方法 ■ジャンボフレームの設定方法 ■ハードウェア保証規定

オフィスなど、ご利用のパソコンのMACアドレスでのみネットワーク通信を許可されている環境では、本製品でネットワーク通信 ができない場合があります。

MACアドレス自動制御ツール『MA Changer』をダウンロードして設定すると、本製品のMACアドレスをパソコンのMACア ドレスに変更でき、ネットワーク通信が可能になります。

http://www.iodata.jp/r/4856 『MA Changer』は弊社Webページよりダウンロードしてください 使用方法は「MA Changer」インストール後、ヘルプをご覧ください。

### 3 保証対象外

ー トラックス しゅうしょう しゅうしゅう しゅうかん しゅうしゅう しゅうしゅう かいじゅつ しゅうしゅう しゅうしゅう しゅうしゅう しゅうしゅう しゅうしゅう しゅうしゅう しゅうしゅう

- 以下の場合は保証の対象とはなりません。
- 1) 販売店等でのご購入日から保証期間が経過した場合
- 2) 中古品でご購入された場合
- 3) 火災、地震、水害、落雷、ガス害、塩害およびその他の天災地変、公害または異常電圧等の外部的事 情による故障もしくは損傷の場合
- 4) お買い上げ後の輸送、移動時の落下・衝撃等お取扱いが不適当なため生じた故障もしくは損傷の場合 5) 接続時の不備に起因する故障もしくは損傷、または接続している他の機器やプログラム等に起因 する故障もしくは損傷の場合
- 6) 取扱説明書等に記載の使用方法または注意書き等に反するお取扱いに起因する故障もしくは損傷の場合 <u>ことはないお言うにはないとはからないことに言っていた</u>いっというなが、ここは、このスキック、いちはありません。<br>7) 合理的使用方法に反するお取扱いまたはお客様の維持・管理環境に起因する故障もしくは損傷の場合
- 8) 弊社以外で改造、調整、部品交換等をされた場合
- 9) 弊社が寿命に達したと判断した場合
- 10)保証期間が無期限の製品において、初回に導入した装置以外で使用された場合
- 11)その他弊社が本保証内容の対象外と判断した場合

### (Windowsのみ対応) 本製品のMACアドレスをパソコンのMACアドレスに変更する方法

# アフターサービス

●本製品の修理対応、電話やメール等によるサポート対応、ソフトウェアのアップデート対応、本製品がサーバー等のサービスを利用する場合、そのサービスに ついては、弊社が本製品の生産を完了してから5年間を目途に終了とさせていただきます。ただし状況により、5年以前に各対応を終了する場合があります。 ●個人情報は、株式会社アイ・オー・データ機器のプライバシーポリシー(http://www.iodata.jp/privacy.htm)に基づき、適切な管理と運用をおこないます。

※ご用意いただく情報▷製品情報(製品名、シリアル番号など)、PCや接続機器の情報(型番、OSなど)

【見積無料】有料修理となる場合は、先に見積をご連絡します。金額のご了承をいただいてから、修理 いたします。

【データ】内部にデータがある場合、厳密な検査のため、内部データは消去されます。何卒、ご了承く ださい。バックアップ可能な場合は、お送りいただく前にバックアップしてください。弊社修理セン ターではデータの修復はおこなっておりません。

【シール】お客様が貼られたシールなどは、修理時に失われる場合があります。

【保証内容】ハードウェア保証規定をご確認ください。

【控え】製品名とシリアル番号(S/N)はお手元に控えておいてください。

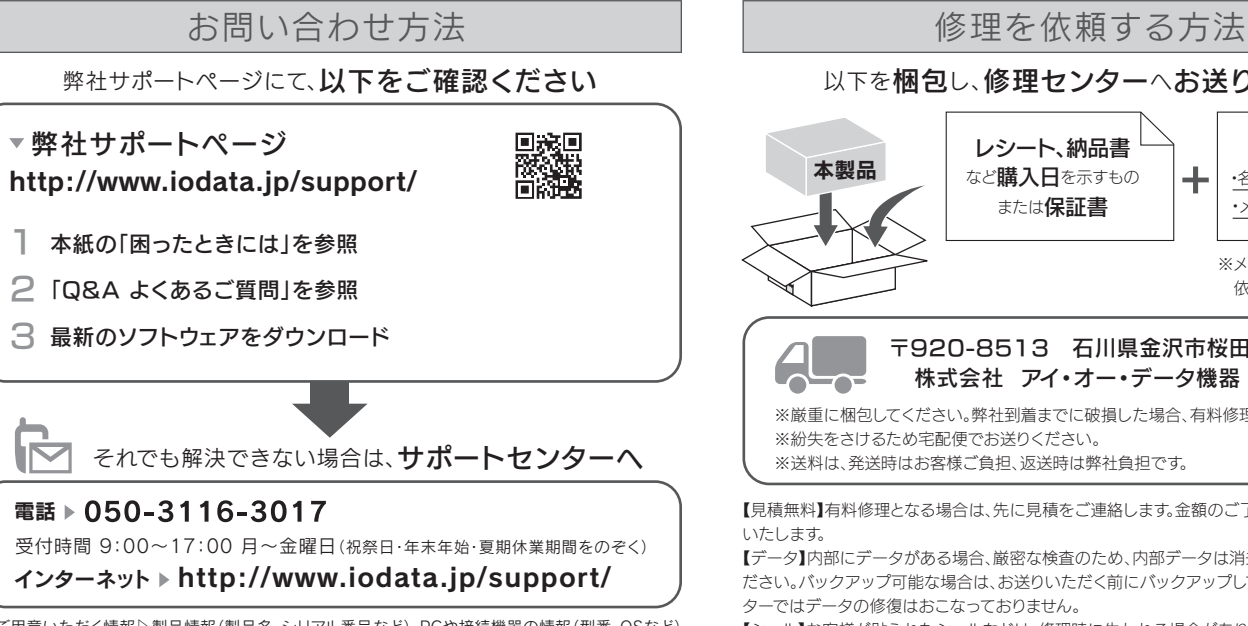

【修理について詳しくは】以下のURLをご覧ください(修理依頼書はここから印刷できます)。

### http://www.iodata.jp/support/after/

※厳重に梱包してください。弊社到着までに破損した場合、有料修理となる場合があります。 ※紛失をさけるため宅配便でお送りください。

※送料は、発送時はお客様ご負担、返送時は弊社負担です。

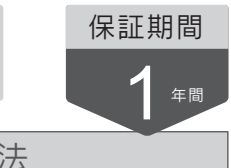

以下を梱包し、修理センターへお送りください

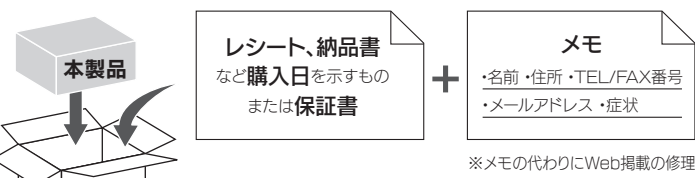

依頼書を印刷すると便利です。